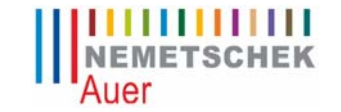

AUER Die Bausoftware GmbH Oberst-Lepperdinger-Straße 19 A 5071 Wals-Siezenheim Tel.:+43 662 22 32-400, Fax: 43 662 22 32-8 office@bausoftware.at, http://www.bausoftware.at

## **Änderungen + Neuerungen in den Versionen 419 bis 451**

Publiziert am: 21.12.2009

## Allgemeines

- Windows 7 kompatibel
- Optional ist eine englische Onlinehilfe verfügbar

### Leistungsverzeichnis

• Korrektur: Befindet sich im Fenster ´Position erfassen´ der Focus auf einer Checkbox wurde beim Blättern (Bild Auf bzw. Bild Ab) zwei Position nach vor bzw. zurück geblättert.

### Kalkulation

• Korrektur: Beim Drucken des Warenkorbes wurde bei den Verlustmengen die Einheit nicht mitgedruckt.

### Abrechnung

• Beim Drucken der Rechnung kann die Summenzeile bei den gestellten Rechnungen optional ausgeblendet werden.

### **Bautagebuch**

• Korrektur: Bei der Übernahme von Bauberichten ins Aufmaßblatt wurde wenn die Option ´Neues Aufmaßblatt je Baubericht anlegen´ aktiv war, die Bautagebuchnummer nicht in die Aufmaßblattbezeichnung übernommen.

### Kontrahententarif

- Korrektur: Das Eingabefeld bei der Mengeneingabe wurde nach der Suche mit F2 oder F3 nicht immer auf der richtigen Position positioniert.
- Korrektur: Die Probleme beim Drucken einer Kontrahententarifrechnung mit Hauptund/oder Obergruppen wurden behoben.

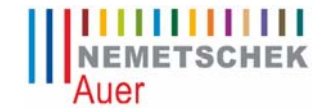

AUER Die Bausoftware GmbH Oberst-Lepperdinger-Straße 19 A 5071 Wals-Siezenheim Tel.:+43 662 22 32-400, Fax: 43 662 22 32-8 office@bausoftware.at, http://www.bausoftware.at

## **Änderungen + Neuerungen in den Versionen 412 bis 419**

Publiziert am: 12.05.2009

## Abrechnung

- Korrektur: Das Eingabefeld für die Rechnungsart war leicht verschoben auf der Maske positioniert.
- Korrektur: Beim Ausdruck der REB-Aufmaßblätter und REB-Summenblätter werden 4 stellige Einheiten mit dem Ergebnis überschrieben.

### Adressverwaltung

Korrektur: Die Auswahlbox "Adressart" und die Schaltfläche "Zuordnungen" wurde bei manchen Auflösungen nicht korrekt am Schirm dargestellt.

### Datenaustausch

- Korrektur: Beim Einlesen eines B2063-Datenträgers, der mehr Positionen enthält als das aktuelle Projekt, wird bei der letzten Position einer Ober- bzw. Leistungsgruppe in der Bearbeitungsansicht ein falscher Positionspreis und beim Drucken kein Einheits-/ Positionspreis dargestellt.
- Korrektur: Beim Import von Betriebsmitteln in Kombination mit weiteren Kosten. Im "Hauptbetriebsmittel" wurden dabei die Preisfelder überschrieben.

### Kalkulation

- Korrektur: Das Auflösen von globalen Variablen funktioniert nur, wenn diese vorher mittels der Funktionstaste F2 übernommen wurden. Nicht jedoch, wenn diese von Hand erfasst wurden.
- Korrektur: mehrere Anpassungen in Bezug auf globale Variablen
	- 1. K7-Ausdruck: nicht verwendete globale Variablen wurden am K7-Blatt ausgedruckt
	- 2. In der Kostenübersicht wurde die letzte Variable bis zur Zeile 300 wiederholt dargestellt.
	- 3. Verschachtelte globale Variablen wurden nicht immer in das Quellprojekt übernommen.
	- 4. Wurden mehr als 100 globale Variablen verwendet, so wurden diese in der Kostenübersicht nicht korrekt dargestellt.

### Leistungsverzeichnis

- Korrektur: Der Kurztext einer neu hinzugefügten Position wurde in der Maske Positionsdetail nicht korrekt dargestellt.
- Korrektur: Der Algorithmus für das automatische Umnummerieren von Positionen wurde überarbeitet.
- Korrektur: Wenn Aufschläge/Nachlässe eingerechnet werden sollen, so erscheint ein Hinweisfenster auf welchem der Rundungsausgleich angezeigt wird. Dabei wird gefragt ob eingerechnet werden soll oder nicht. Wird auf NEIN geklickt, erfolgt keine Umrechnung und Success kann anschließend nicht mehr geschlossen werden.

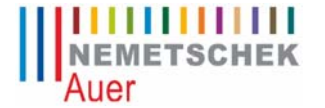

AUER Die Bausoftware GmbH Oberst-Lepperdinger-Straße 19 A 5071 Wals-Siezenheim Tel.:+43 662 22 32-400, Fax: 43 662 22 32-8 office@bausoftware.at, http://www.bausoftware.at

### Preisvergleich

• Korrektur: Im Preisvergleich konnte man bei Eventual- und Wahlpositionen die Markierung für "nicht angeboten" (im Gegensatz zum Leistungsverzeichnis) nicht auswählen.

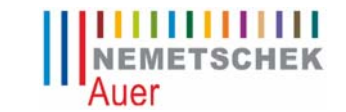

AUER Die Bausoftware GmbH Oberst-Lepperdinger-Straße 19 A 5071 Wals-Siezenheim Tel.:+43 662 22 32-400, Fax: 43 662 22 32-8 office@bausoftware.at, http://www.bausoftware.at

## **Änderungen + Neuerungen in den Versionen 403 bis 411**

Publiziert am: 11.03.2009

## Ausschreibung

• Fehlermeldung beim Zusammenfügen der Ausschreibung wenn bereits globale Variablen im Vorlageprojekt vorhanden waren.

### Leistungsverzeichnis

• Die Funktion ´Ausschreiberlücken auflösen´ funktionierte bei Textposition (´--´) nicht.

### Abrechnung

- Beim Summenblattexport nach EXCEL wurden in den Summenzeilen (Positionssumme) falsche EXCEL-Formeln eingetragen.
- Beim Drucken der Rechnung auf den Drucker wurde immer auf den Bildschirm gedruckt.
- Beim Summenblattdrucken eines REB-Projektes wurden die Zeilenergebnisse von Hilfsberechnungen in die Positionssumme addiert.
- Wird von der Direktfaktura der Rechnungsdruck aufgerufen und von hier aus die Rechnungsverwaltung, wurde beim Rückkehren vom Rechnungsdruck das Quickmenü angezeigt.

### Kalkulation

- Beim Generieren der Kalkulation kam es wenn bereits globale Variablen im Projekt vorhanden waren zu einer Fehlermeldung.
- Beim Drucken der Rabattgruppen konnte es zu LZF 13 kommen.
- Beim Bearbeiten der LV Varianten konnten bei gedrückter ´Bild Down´ bzw. ´Bild Up´ Taste vorhandene Werte überschrieben werden.
- In gewissen Ausnahmesituationen konnte es beim Generieren einer Kalkulation in Verbindung mit globalen Variablen zu einem LZF 457 kommen.

### **Stundenvorgabe**

• Beim Drucken der der HR-Vorgabe LV kam es zu LZF 9.

### **Datenaustausch**

- Beim Export von Textlücken mit sehr vielen Zeilen wurden nicht alle Zeilen korrekt ausgegeben.
- Während in der dt. Version alles klaglos funktioniert, ging in der englischen Version folgendes nicht:
	- Excelexport für SUB-LV: Hier funktionierte die Verknüpfungen auf die Summaryseite nicht.
	- Der Excelimport importierte nur die erste LG

## Adressverwaltung

• Beim Ausdruck des Adressdatenblattes werden die Debitorennummer und die Zahlungsbedingungen mitgedruckt.

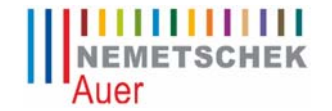

AUER Die Bausoftware GmbH Oberst-Lepperdinger-Straße 19 A 5071 Wals-Siezenheim Tel.:+43 662 22 32-400, Fax: 43 662 22 32-8 office@bausoftware.at, http://www.bausoftware.at

## **Änderungen + Neuerungen in den Versionen 330 bis 402**

Publiziert am: 09.01.2009

## Allgemeines

- Im Fenster für die Eingabe von unformatierten Texten konnten aus der Zwischenablage Bilder eingefügt werden.
- Textverarbeitung: Das vertikale Lineal wurde nicht korrekt dargestellt.

### Leistungsverzeichnis

- Beim Drucken der ´Alternativen Varianten´ wurden diverse Probleme bei fehlenden oder falschen Zuordnungen des Variantenkennzeichens (V) behoben.
- Beim Drucken der ´Alternativen Varianten´ wurde der Summenblock über den Unterschriftenblock gedruckt.
- Beim Ausdruck der ´Speziellen Aufschläge und Nachlässe´ wurde die Bezeichnung über die Zahl gedruckt.
- Quickpreis: Diverse Probleme beim Scrollen und beim Aufruf und anschließendem Verlassen des K7-Blattes (LZF 91) wurden behoben.
- Ist nur die Lizenz ´Mengenermitllung LV´ vorhanden, konnte man "Allgemeinen Projektdaten Abrechnung" nicht bearbeiten.
- Bei Ausdrucken von Teilen des LV´s konnte die Positionsobergrenze (z.B.: 03 0399) um eine Gruppe überschritten werden.
- Wurde im Menüpunkt ´Prognosemenge erfassen´ mit F2 nach einer Position gesucht, scrollte die Tabelle bei kleinen Bildschirmen nach links, sodass nur mehr die Mengenspalten sichtbar waren.

### Bauelemente

- Kopierte man im Fenster Elementberechnung Zeilen mit F6 + F7 und bearbeitet die Ansätze, wurde nach der Bestätigung mit Enter die Pos-Nr. davor gelöscht. Änderte man die Pos.Nr. (mit F2 neue Nr. auswählen) so wurde mit Enter der Ansatz gelöscht.
- Kopierte man ein Objekt im Objektbaum wurden bei den Hilfsberechnungen nur die Pointer mitkopiert. D.h. bei jedem kopierten Objekt verwiesen die Pointer der Hilfsberechnungen auf das Quellobjekt.

### **Kalkulation**

- Ein polnisches Betriebssystem verursachte bei Variablen die eine Zwei ´2´ enthalten in der Kalkulation einen Formelfehler!
- Rundungsprobleme bei sehr kleinen K7-Ergebnissen. Eine neue Funktionalität wurde eingebaut, welche die Darstellung der Herstellkosten und der Zuschläge wenn notwendig um eine Nachkommastelle erweitert.
- In der Tabelle der globalen Variablen, wurde wenn eine globale Variable (%XY) nicht in einer K7-Zeile verwendet wurde, jedoch in einem Ansatz eines nachfolgenden globalen Ansatzes, diese Variable (%XY) als nicht verwendet gekennzeichnet.
- In der Checkliste mit globalen Variablen wurden auch Zeilen aufgelistet, die z.B. im Kommentar ein %-Zeichen enthielten.
- Diverse Probleme beim Ausdruck des K7-Blattes - zu lange Ansätze von globalen Variablen wurden über den Kommentar gedruckt

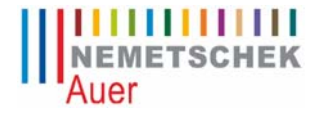

AUER Die Bausoftware GmbH Oberst-Lepperdinger-Straße 19 A 5071 Wals-Siezenheim Tel.:+43 662 22 32-400, Fax: 43 662 22 32-8 office@bausoftware.at, http://www.bausoftware.at

- das Ergebnis eines globalen Variablenansatzes wurde nicht gedruckt wurden behoben.

• Die Logik für die Übernahme von globalen Variablen von einem Quellprojekt in das Zielprojekt wurde neu überarbeitet.

## Abrechnung

- Bei LV's ohne Leistungsgruppe erfolgte beim Einstieg in die Leistungsmeldung LFZ 9.
- Wurde im Aufmaßblatt das Formelsuchfenster mit dem Menüpunkt ´Suchen / Formelkatalog´ aufgerufen und mit dem Button <Abbrechen> geschlossen, wurde das Skizzenfenster aufgerufen und es kam anschließend zu einem Programmabsturz.
- Leistungsmeldung: Bei manchen Wahl- und Eventualposition wurde die Massenmehrung/Massenminderung falsch berechnet.
- Beim Massenrechnen einer REB-Abrechnung wurden die von / bis Bereiche der Aufmaßblattnummern falsch verglichen.
- Ist im Menüpunkt Extras beim Sprachendialog: Deutsch und beim Druckerdialog: Englisch eingestellt, wurden bei den diversen Aufmaßblattausdrucken teilweise die Kopftexte in Deutsch gedruckt.
- REB 23.00 Korrektur beim Löschen von Blättern. Es konnte der Zustand entstehen, dass das Blatt gelöscht wurde, die Zeilen der Abrechnung jedoch in der Datei erhalten blieben. Beim Drucken führte dies zu einem Laufzeitfehler 13

## **Controlling**

- Beim Bearbeiten der Kostenarten konnte es zu LFZ 13 kommen.
- Beim Ausdruck der ´Bauerlösabgrenzung lt. Umlage´ und ´Prognose für Bauende´ wurden die Zu-/Abschläge der Einheitspreise falsch berechnet.
- Bei der Checkliste konnte es zu LFZ 380 kommen wenn nur ein Betriebsmittel pro Art vorhanden war.
- Nicht belegte Kostenarten können in der Kostenartentabelle ausgeblendet werden. Vor einem Datenimport aus anderen Projekten bzw. einem Export nach Excel werden nun alle Kostenarten angezeigt.

## Datenaustausch

- Beim Einlesen eines GAEB 84 Datenträgers wurde das Projekt auf Normbasis ´Deutschland´ gesetzt, auch wenn bereits ÖN-Aufmaßblätter vorhanden waren.
- Der LZF 380 konnte beim Import von ÖN B2062 (Ausgabe 1986) Datenträgern auftreten.
- Ab einer gewissen Länge wurde die Formel 900 beim ÖN B2114 Export nicht korrekt exportiert.
- Die Ansprechperson wurde bei einem Excel-Import in der Adressverwaltung nicht korrekt dargestellt.
- Neu: Summenblätter können im Excel-Format exportiert werden. Voraussetzung ist eine gültige Lizenz für die Module Abrechnung oder Abrechnungsprüfung.
- Korrektur beim B2114 Mengenimport. Zeilen im Format "Ansatz ; Text ; Text" führten zu einem Fehler beim Import.
- Die Formeln 901, 902 und 903 verursachten einen Laufzeitfehler beim Export, wenn mehr als 97 Stationen verwendet wurden. Bei mehr als 97 Stationen wird nun nur mehr das Ergebnis in Form eines Mengensatzes (M) exportiert.

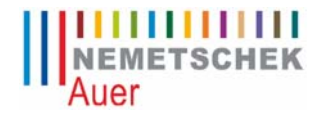

AUER Die Bausoftware GmbH Oberst-Lepperdinger-Straße 19 A 5071 Wals-Siezenheim Tel.:+43 662 22 32-400, Fax: 43 662 22 32-8 office@bausoftware.at, http://www.bausoftware.at

- Bezeichnungen von Funktionen in Variablennamen verursachten einen Laufzeitfehler 6 beim Export der Abrechnungsdaten nach REB 23.003.
- Beim B2114 Import wurde der Schreibschutz-Status vom letzten Aufmassblatt auf die neuen Aufmassblätter angewandt.

## Planung

- Der Laufzeitfehler 380 konnte beim Einstieg in die Planungseckdaten auftreten.
- Der Laufzeitfehler 5 konnte beim Bearbeiten des Planungsdiagrammes auftreten.

### Kostenmanagement

- Die Berechnungen in der ARZ-Verwaltung wurden nicht gerundet!
- Diverse Probleme beim Ausdruck Kostenmanagement: In den Listen ´Auftragnehmer´ und ´Einzelaufträge´ wurden:
	- Regierechnungen nicht mitgerechnet

- falsche Summen gebildet wenn in der ARZ-Verwaltung verwendete Firmen nachträglich aus der Adressverwaltung gelöscht wurden.

• Beim Drucken der Kostenkontrollliste wurden die Probleme bei der Summierung wenn nur Prognosen erfasst wurden behoben.

## **Angebotsbuch**

- Wenn die Dateien bzw. der Pfad des Angebotsbuches schreibgeschützt waren, erfolgte bei den Fenstern ´Angebotsdaten erfassen´ und ´Angebotsergebnis erfassen´ ein LFZ 75.
- Beim Drucken der ´Selektierten Angebotslisten´ erfolgte eine falsche Sortierung der Abgabetermine wenn leere Abgabetermine vorhanden waren.

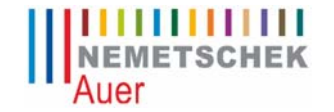

AUER Die Bausoftware GmbH Oberst-Lepperdinger-Straße 19 A 5071 Wals-Siezenheim Tel.:+43 662 22 32-400, Fax: 43 662 22 32-8 office@bausoftware.at, http://www.bausoftware.at

## **Änderungen + Neuerungen in den Versionen 315 bis 329**

Publiziert am: 18.07.2008

## Allgemeines

- Neu: Neue Felder für LV- und Rechnungsdeckblätter Ausschreiber-Adresse: Kundennummer, Matchcode, UID-Nummer Bauherrn-Adresse: Kundennummer, Matchcode, UID-Nummer Rechnungs-Adresse: Kundennummer, Matchcode, UID-Nummer
- Projektverwaltung: Unter Vista wurde beim Wechseln der Ordner dieser nicht unter "Aktueller Ordner" angezeigt.
- Projektverwaltung: Zur Steigerung der Übersichtlichkeit werden geschützte Systemordner in der Projektverwaltung nicht mehr angezeigt.

### Leistungsverzeichnis

- Wurden als Druckumfang ´Nur die Zusatzaufträge´ ausgewählt, wurden alle Gruppenüberschriften mitgedruckt.
- Beim LV- Ausdruck Layout 1, 2, 3 (ÖN- Varianten) konnten die Notiz mit ausgedruckt werden. Lt. ÖN sind jedoch keine Notizen möglich.
- LV Drucken: Beim Ausdruck der Layouts 6, 8, 14 wurde der Abstand zwischen Positionsnummer und Kurztext geringfügig vergrößert.
- Fehler beim LV-Umrechnen von Pauschalbeträgen. Bei der Berechnung der Umlagebasis wurden die nicht auszuwerfenden Eventualpositionen falsch eingerechnet.

## Kalkulation

- Beim Durchrechnen der Kalkulation konnte LFZ 52 kommen.
- Kostenübersicht: Wurde in der Kostenübersicht in der Ebene ´Stunden´ die Kosten eines Lohnes unterhalb der ersten Seite geändert und man klickte auf eine andere Ebene, wurde diese Änderung auch in der ersten Zeile der Stunden eingetragen.
- Beim Ausdruck aus der aktiven Kostenübersicht kam es wenn man dass Fehlerprotokoll der Kalkulation auf den Drucker schickte zu einem Fehler 0 in der Druckvorschau.
- Das Problem, wenn Kalkulationsansätze von einem Quellprojekt mit einer höheren Rundung der Ansatzmenge (6) in ein Zielprojekt mit einer niederen Rundung der Ansatzmenge (4) generiert werden, wurde behoben. Vor dem Generiervorgang kann die Rundung der Ansatzmenge optional angepasst werden.
- Umlagetabelle: Wurde anstelle der Basismenge ´Umlagemenge´ eine andere Basismenge eingestellt, wurde beim nächsten Einstieg in die Umlagetabelle die ´Umlagenmengenspalte´ nicht mehr angezeigt.
- In der Umlagetabelle können verschiedene Mengenszenarien angezeigt werden. Es fehlte jedoch die Möglichkeit eine beliebige Menge (z.B. Prognosemenge 1) in die Umlagemenge zu übernehmen. (Siehe dazu den neuen Menüpunkt Umlagen / Funktionen / Basismengen übernehmen).
- Umlagetabelle: Wurden Preise bereits umgelegt, wurde die Umlagentabelle beim Einstieg angezeigt. Diese führte zu Missverständnissen. Ab V 5.00.324 wird die Umlagentabelle wenn bereits Umlagen getätigt wurden nicht mehr angezeigt.
- Das Feld für die globalen Variablen wurde in der Kostenübersicht auf 80 Zeichen erweitert.

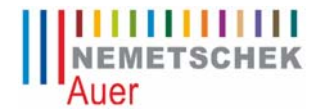

AUER Die Bausoftware GmbH Oberst-Lepperdinger-Straße 19 A 5071 Wals-Siezenheim Tel.:+43 662 22 32-400, Fax: 43 662 22 32-8 office@bausoftware.at, http://www.bausoftware.at

### Abrechnung

- Wird eine Position aus dem LV gelöscht erfolgt ggf. eine Abfrage ob die Zeilen mit dieser Position auch in der Abrechnung gelöscht werden sollten. Wenn JA , konnte es zu diversen Formelfehlermeldung kommen.
- Positionssummenlisten: Die Zuordnungsfelder (LZ etc.) wurden nach dem Durchrechnen nicht richtig aktualisiert.

## **Controlling**

- Diverse Korrekturen beim Export der Kostenkontrolle nach Excel.
- Beim Erstellen der Controlling Checkliste konnte es zu LFZ 380 kommen.

### Kontrahententarif

- Die Spaltenbreiten der Kontrahententarifliste wurden nicht gespeichert.
- Felder welche in V2005 R2 in den Grundeinstellungen eingebaut wurden, fehlten in der NG Version.
- LFZ 53 trat auf falls man alle Kontrahententarifrechnungen entfernte und anschließend im Aufmaßblatt bearbeiten die Kontrahententarifrechnung betrachten wollte.

#### Datenaustausch

- Beim Erstellen von GAEB 90 Datenträgern wurde die OZ-Maske falsch gebildet.
- Beim GAEB 90 Datenimport wird die STLB-Nr (wenn vorhanden) in den erweiterten Kurztext eingelesen.
- Office Schnittstellen: Beim ´Summenblatt–Export´ wurden die Spalten AZ und LZ vertauscht. Die Exportdatei wurde um folgende Spalten ergänzt: Firma, Partie, Vorgang und Takt.

### Kostenmanagement

• Beim Drucken der Kosten nach Einzelaufträgen und nach Auftragnehmer wurden mehrere Teilschlußrechnungen nicht kumuliert. Ab der Version NG.325 werden Teilschlußrechnungen kumuliert.

### Besprechungsprotokoll

- Wird ein neues ´Fortlaufendes Besprechungsprotokoll´ angelegt wird das neue Protokoll nicht mehr neu durchnummeriert, sondern die laufenden Nummern vom vorherigen Protokoll übernommen. Dadurch haben die ´in Arbeit´ befindlichen Punkte auf dem neuen Protokoll die gleiche Nummer wie auf dem vorherigen Protokoll.
- Beim Ausdruck des Besprechungsprotokolls wurden sehr lange Besprechungsstichworte in die Statusspalte gedruckt.
- Der Ausdruck ´Historie´ funktionierte nicht!
- Der Name für den E-Mail Dateianhang wurde falsch gebildet.

### Angebotsbuch

• Beim Erstellen einer Excel-Datei konnte es zu einem LFZ 91 kommen!

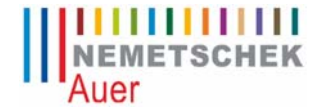

AUER Die Bausoftware GmbH Oberst-Lepperdinger-Straße 19 A 5071 Wals-Siezenheim Tel.:+43 662 22 32-400, Fax: 43 662 22 32-8 office@bausoftware.at, http://www.bausoftware.at

### Baudatenbank

• Preise aus einem Baudatenbankprojekt können nun auch in Projekte mit einer Hauptund/oder Obergruppenstruktur übergeben werden.

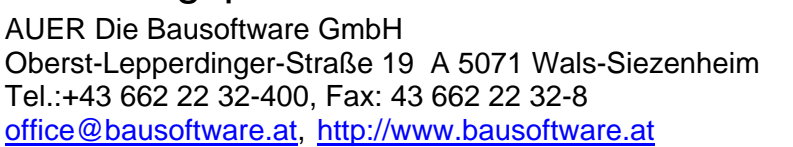

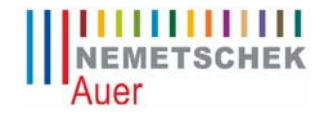

## **Änderungen + Neuerungen in den Versionen 304 bis 314**

Publiziert am: 31.03.2008

### Allgemeines

- Unter Windows ´Vista´ wurde das HTML-Menü nicht ganz richtig positioniert.
- Wurde in den Optionen der Adresspfad geändert wurde der Pfad zu den Textbausteinen, welche sich im selben Verzeichnis befinden, nicht geändert.

#### Leistungsverzeichnis

• Beim Erfassen der Hilfsberechnungen wurden unter Umständen Zeilen überschrieben bzw. gelöscht.

### Preisvergleich

• Beim Drucken mit dem Menüpunkt ´Idente Positionen in HG/OG´ konnte es zu einem Laufzeitfehler 9 kommen.

### Kalkulation

• Bei der ABC-Analyse der Betriebsmittel wurde die Markierung von Materialien nicht gespeichert.

### Abrechnung + Rechnung

- Neu: Neuer Menüpunkt in den Aufmaßblättern ´Ansatzformeln umrechnen´.
- Wurde bei einer Abrechnung mit 3 Nachkommastellen die EH ´PSCH´ verwendet, wurde beim Ausdruck der Aufmaß- und Summenblätter die Einheit teilweise in die Zahl gedruckt.

### Abrechnung nach REB 23.003

- Neu: Beim Drucken der Aufmaßblätter und Summenblätter können Adressen oder nun auch deren Werte gedruckt werden.
- Behebung eines Fehlers beim Verwenden von Adressen in REB Formeln.

### Kontrahententarif

- **Neu: Die Baustellenadresse wird in der Rechnungsübersicht angezeigt.**
- Neu: Die Netto- und Bruttorechnungssumme wird der Rechnungsübersicht angezeigt.
- Neu: Alle Spalten der Rechnungsübersicht können sortiert werden.
- Neu: Zusätzliche Variable (Selektionskriterien) für die Kontrahententarifdeckblätter.
- Versendet man eine Arge-Rechnung per Mail und wählte die Option ´Rechnung drucken´ nicht aus, ließ sich Success nicht mehr beenden.

### **Controlling**

- Neu: In der Maske Kostenkontrolle kann die Spalte Restaufwand automatisch berechnet werden.
- Neu: Wird die Kostenkontrolle nach EXCEL exportiert, werden 0-Werte in der Excel-Tabelle unterdrückt.

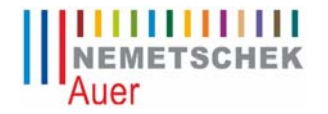

AUER Die Bausoftware GmbH Oberst-Lepperdinger-Straße 19 A 5071 Wals-Siezenheim Tel.:+43 662 22 32-400, Fax: 43 662 22 32-8 office@bausoftware.at, http://www.bausoftware.at

- Neu: Der Export der Kostenkontrolle wurde dahingehend erweitert, dass sämtliche Berechnungen mit Divisionen durch eine WENN/DANN – Formel geprüft werden.
- Klickte man in der Kostenartgliederung in der Ebene Gliederungsbaum auf den Button ´Warenkorb + Kosten neu rechnen´, kam es zu LFZ 340.

### Kostenmanagement

- Die Variable <ANRSKONTI> anrechenbaren Skonti wurde wieder aktiviert.
- In Rechnungsliste werden der Brutto- und der Nettowert angezeigt.
- Sämtliche Spalten der Rechnungsliste können mit einem Klick auf den Spaltenkopf sortiert werden.
- Beim Drucken eines Rechnungsschreibens wurden die Werte der Variable {ABZÜGE} nicht immer dargestellt.

### Besprechungsprotokoll

- Wird das Protokoll als E-Mail versandt, wird die Protokollnummer an den Dateinamen (BespProt\_010001.PDF) angehängt.
- Das Programm konnte nach dem E-Mail versandt nicht mehr geschlossen werden.

### Datenaustausch

- Beim Excel-Export des Leistungsverzeichnisses, wurden die Langtexte teilweise abgeschnitten.
- Die Officeschnittstelle ´Summenblatt Export´ exportiert nun auch den LZ und AZ.

### Angebotsbuch

- Änderung der Bezeichnungen der ´Art der Arbeiten´ auf Grund des neuen Vergabegesetzes.
- Optional mitdrucken der Notizen bei den ´Selektiven Angebotslisten´.

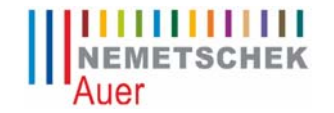

AUER Die Bausoftware GmbH Oberst-Lepperdinger-Straße 19 A 5071 Wals-Siezenheim Tel.:+43 662 22 32-400, Fax: 43 662 22 32-8 office@bausoftware.at, http://www.bausoftware.at

## **Änderungen + Neuerungen in den Versionen 251 bis 304**

Publiziert am: 01.02.2008

## Allgemeines

- Neu: AUER Success NG Handbuch in englischer Sprache. Ist eine nicht deutsche Sprache eingestellt (Extras/Optionen) und die Lizenz "Handbuch Englisch" vorhanden wird durch Drücken der Taste F1 das englische Handbuch als PDF angezeigt.
- •
- Quickmenü: Wird in Success NG die Quickmenü-Verknüpfung für Safety gewählt wurde startet nun AUER Safety NG und nicht AUER Safety 2005.
- Projektstadien: Beim Anlegen von Projektstadien konnte die Länge des Projektnamens 43 Zeichen überschreiten.
- Ist die neue Lizenz (REB) nicht vorhanden und die Lizenz GAEB vorhanden, kann wenn eine GAEB Datenträger eingelesen wird, die Normbasis nicht mehr verändert werden. Auch wenn es noch keine AMBL gibt.
- Nach dem Einlesen von GAEB-Datenträgern konnte es vorkommen, dass die Normbasis nicht mehr geändert werden kann.

## Datenaustausch

• Laufzeitfehler 13 wenn am Datenträger ein alphanummerischer Wert für eine Lückennummer verwendet wurde.

### Ausschreibung

- Beim Drucken der ´Wesentliche Positionen´ sowie der ´Zusatzpositionen´ wurden die Mengen nicht bzw. falsch gedruckt.
- Beinhaltete eine Ausschreibung ein Projekt in der ´Freien Form´ und man verließ die Positionsebene mit diesem Projekt, wurden beim anschließenden Zusammenfügen des LV´s alle Positionen mit einem ´Z´ versehen.

### Leistungsverzeichnis

• Neu: Beim Drucken des LV´s wird bei den Projektdaten die Kennzeichnung des LV´s (Frei Form, Standardform, ...) mitgedruckt!

## Abrechnung + Rechnung

- Wurden in der Rechnungsverwaltung mehr als 100 Rechnungen oder Zahlungen erfasst, erfolgte vor dem Rechnungsdruck der Fehler 5.
- FIBU Export funktionierte nicht, wenn die Datei neu angelegt werden musste.
- Leistungsmeldung: Änderung bei der Berechnung der Auftragswerte in Verbindung mit Wahl- und Eventualpositionen.

## **Controlling**

• Kostenkontrolle: Die Spalte 4 wurde nach Export ins Excel falsch gerechnet (2+3 statt 2- 3).

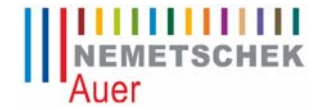

AUER Die Bausoftware GmbH Oberst-Lepperdinger-Straße 19 A 5071 Wals-Siezenheim Tel.:+43 662 22 32-400, Fax: 43 662 22 32-8 office@bausoftware.at, http://www.bausoftware.at

### Baudatenbank

• Baudatenbank / Projektsdaten / Drucken / Abfragen. Wurde dieser Ausdruck abgebrochen und die Form geschlossen, erfolgte Laufzeitfehler LFZ 52.

### Besprechungsprotokoll

- Beim Drucken einer leeren Anwesenheitsliste, wurden die horizontalen Linien falsch gedruckt.
- Ist nur ein Teilnehmer in der Anwesenheitsliste vorhanden, konnte dieser nicht gelöscht werden.

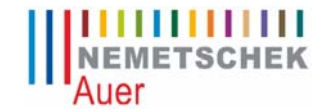

AUER Die Bausoftware GmbH Oberst-Lepperdinger-Straße 19 A 5071 Wals-Siezenheim Tel.:+43 662 22 32-400, Fax: 43 662 22 32-8 office@bausoftware.at, http://www.bausoftware.at

## **Änderungen + Neuerungen in den Versionen 241 bis 250**

Publiziert am: 20.12.2007

## Allgemeines

- Neu Das Leistungsverzeichnis sowie die Rechnung können mit einer Zweitwährung gedruckt werden.
- Quickmenü: Probleme vereinzelter Rechner bei denen das Programm mit eingestelltem NG-Stil nicht startet wurden behoben.
- Projektstadien: Beim Abgleich im Stadienvergleich können, wenn das Vergleichsprojekt unsortiert ist doppelte Positionsnummern entstehen. Vor dem Datenabgleich wird geprüft, ob das Vergleichs-LV sortiert ist. Ist das nicht der Fall, wird der Abgleich nicht ausgeführt.
- In den allgemeinen Projektsdaten konnte beim Drucken Laufzeitfehler 9 auftreten.
- Mobile Aufmaßprojektverwaltung: Skizzen wurden unter Umständen nicht in das richtige Projekt importiert.
- In den Optionen wurden die Pfade für
	- Druckdokumente
	- Dokumentvorlagen

nicht richtig gespeichert.

### Datenaustausch

• Beim Preisvergleichexport trat der Laufzeitfehler 438 auf.

### Ausschreibung

- Ausschreibung / HG/OG Nummern ändern: Laufzeitfehler 9 wenn es Aufmaßblätter ohne Ansatzzeilen gab.
- Wollte man "HG/OG Nummern ändern" die Obergruppe 02 auf 03 und anschließend Obergruppe 01 auf 02 ändern, schlug der zweite Durchgang fehl!

### Leistungsverzeichnis

- Neu Der Titel der Schlusssumme beim Ausdruck des LV´s kann optional frei eingegeben werden!
- **Quickpreis**
- Wenn der "Preis je Stunde" geändert wird, änderte sich dabei auch der Lohnanteil der Positionen mit K7 Ansätzen.
- Handling beim K7 Aufruf wurde überarbeitet
- Wurden Zeitansätzen erfasst, erfolgt vor dem Durchrechnen der Kalkulation eine Warnmeldung.
- Warnmeldung wenn ein Betriebsmittel übernommen wird, welches eine unterschiedliche EH als die LV-Position hat.
- Fehler beim Umnummerieren von LV´s wurde behoben.
- Ist der Temporärpfad gleich dem Projektpfad wurde beim Einrechnen der Aufschläge/Nachlässe in das LV das LV beschädigt.

#### AUER Die Bausoftware GmbH

Oberst-Lepperdinger-Straße 19 A 5071 Wals-Siezenheim Tel.:+43 662 22 32-400, Fax: 43 662 22 32-8 office@bausoftware.at, http://www.bausoftware.at

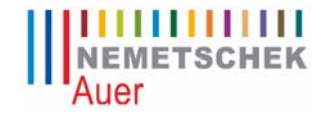

- Drucken / Leistungsverzeichnis / Option MIT Rechenansatz: Ist z.B. nur in den ersten beiden Positionen ein Rechenansatz vorhanden, wurde der Rechenansatz der zweiten Positionen bei ALLEN weiteren Positionen gedruckt.
- LV Drucken: Beim Ausdruck von Layout 6 und 14 wurde die Positionsnummer, wenn diese > 12 Stellen ist in den Positionstext gedruckt.
- Wenn im LV eine Position kopiert wurde, wurde die Zweitsprache nicht mitkopiert.

### **Bauelemente**

- Wurde ein Knoten via Drag & Drop verschoben wird, kam es zu Laufzeitfehler 91.
- Wurde eine Objektmengenberechnung mit Preisen gedruckt, erfolgte wenn keine Preise vorhanden sind ein Laufzeitfehler 9.

### **Preisvergleich**

- Wenn man beim Drucken des Preisvergleiches "Aufschläge/Nachlässe einrechnen" mit auswählte, wurden teilweise Positionen nicht mehr umrandet dargestellt.
- Wurde eine Position mit F2 gesucht und diese befand sich außerhalb des Bildschirmbereiches, wurde der Wert dieser Zelle überschrieben.

### Kalkulation

- Wenn man in der Detailkalkulation den Zweitwährungsblock ausgeschalten hatte wurde dieser durch Bewegen der Maus über eine bestimmte Stelle wieder eingeblendet.
- Beim Drucken der K7-Blätter wurden globale Variablen mit einem Leerzeichen nach dem Variablennamen nicht ausgedruckt. Beispiel: &XY =1,2
- Umlagetabelle: Wurde nach dem Aufruf des K7-Blattes ein Wert in das Feld ´Umlagemenge´ eingegeben kam es beim Verlassen des K7-Blattes zu Laufzeitfehler 52.
- Wenn vom Preisvergleich in die Kalkulation generiert wird, wurden die 1000er Trennzeichen nicht entfernt. Beim Einstieg in die Detailkalkulation löste dies Fehlermeldungen aus.
- Wurden in der Detailkalkulation die Werte der Prognosemengen oder der Umlagemenge geändert, wurden diese Änderungen im K7-Blatt nicht sofort berücksichtigt.
- Ist der Deckungsbeitragsblock aktiv, wurde wenn 4 Preisanteile verwendet werden der EP falsch dargestellt.

### Abrechnung

- Fehlermeldung bei den allgemeinen Projektdaten wenn das Fibu-Hakerl aktiviert, aber keine XML-Datei definiert wurde.
- Leistungsmeldung
- In der Zellennotiz der Leistungsmeldung wurde ein falscher Nachtragsstatus-Text angezeigt.
- Aufschläge bzw. Nachlässe wurden teilweise in den Abstrichfeldern in der Registerkarte ´Leistungsmeldung´ nicht dargestellt.
- Wurde die Auswahl der Prognosemenge geändert, werden die Daten neu geladen ohne dass die aktuellen Daten vorher gespeichert wurden.
- Beim Import der Bautagebücher in ein Aufmaßblatt wurde der Wochentag nicht richtig angezeigt.

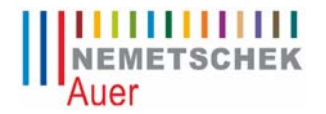

AUER Die Bausoftware GmbH Oberst-Lepperdinger-Straße 19 A 5071 Wals-Siezenheim Tel.:+43 662 22 32-400, Fax: 43 662 22 32-8 office@bausoftware.at, http://www.bausoftware.at

- Beim AMBL bearbeiten´ ging nach dem Import mobiler Aufmaße oder der CAD-Mengen die Breite der Ansatzformelspalte verloren.
- Wurde im Aufmaßblatt der Kontrahententarif betrachtet, konnte AUER Success nicht mehr geschlossen werden!
- Neu Beim Aufruf des Fensters zum Betrachten der Kontrahententarifrechnung:
- wird beim Start auf die letzte Rechnungsnummer positioniert
- gibt es einen neuen Button zum Berechnen der aktuellen Rechnungswerte
- Wurden Aufmaße gepackt importieren, konnte es zu Laufzeitfehler 91 kommen.
- Bei einem Projekt mit 4 Preisanteilen kam Laufzeitfehler 91, wenn man im AMBL den neuen Menüpunkt "Fenster - Kontrahententarifrechnung betrachten" auswählte.

## Abrechnung REB

In der REB-Abrechung funktionierte die F1-Taste nicht.

## **Bautagebuch**

- Bei der Eingabe eines fehlerhaften Datums (55.01.2007) konnte es zu einem Laufzeitfehler 9 kommen.
- Ruft man von der Registerkarte ´Aufwand´ die Kalkulation auf, konnte es bei der Rückkehr zu Laufzeitfehler 91 kommen.
- Wenn ein Bild in den Langtext eingefügt wurde und dadurch die Daten zu groß für die Speicherung wurden, gingen alle Eingaben verloren. Tritt das ein, werden zumindest die eingegebenen Texte (ohne Formatierung und Bild) gespeichert.

## **Controlling**

- Beim Bearbeiten der Kostenarten konnte es zu einem Laufzeitfehler 6 kommen.
- Drucken Kostenkontrolle: Druckvorschau verschwand im Hintergrund.
- Ducken:
- Kostenartenzuordnung Wenn die Standardkontonummern gedruckt werden, wurden die zugeordneten Betriebsmittel nicht bei allen Kostenarten mitgedruckt.
- Kostenartenstruktur Wenn die Standardkontonummern gedruckt werden, wurde eine unnötige Leerzeile vor den dazugehörigen Betriebsmitteln gedruckt.

### **Stundenvorgabe**

• Beim Drucken Stundenvorgabe LV trat der Laufzeitfehler 9 auf.

### Kostenmanagement

- Neu Der Ausdruck der
	- Kosten nach Einzelaufträgen
	- Kosten nach Auftragnehmer

erfolgt nun sortiert nach dem Datum.

• Beim Aufruf der Adressverwaltung vom Kostenmanagement aus konnte es immer wieder zu Laufzeitfehler 52 kommen.

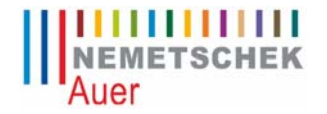

AUER Die Bausoftware GmbH Oberst-Lepperdinger-Straße 19 A 5071 Wals-Siezenheim Tel.:+43 662 22 32-400, Fax: 43 662 22 32-8 office@bausoftware.at, http://www.bausoftware.at

• Die Beschriftungen für die dritte Headerzeile wurden von einem Vorlageprojekt nicht übernommen.

### Baudatenbank

• Im Fenster ´Baudatenbanksuche´ funktionierten die Buttons ´Suchen´ und ´Abbrechen nicht´. Spaltenbreiten wurden angepasst.

## Planung

- Wurde das Planungsfenster minimiert, kam es zu Laufzeitfehler 380.
- •